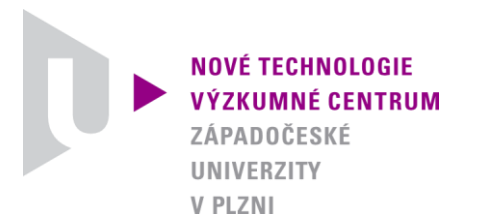

*ODBOR TERMOMECHANIKA TECHNOLOGICKÝCH PROCESŮ*

### *AUTORIZOVANÝ SOFTWARE*

### *SLQT 2010*

#### *SOFTWARE PRO NUMERICKÉ VYHODNOCENÍ TEPELNÉ VODIVOSTI POVLAKŮ A TENKÝCH VRSTEV METODOU LQT*

Autor: *Ing. Zdeněk Veselý, Ph.D.*

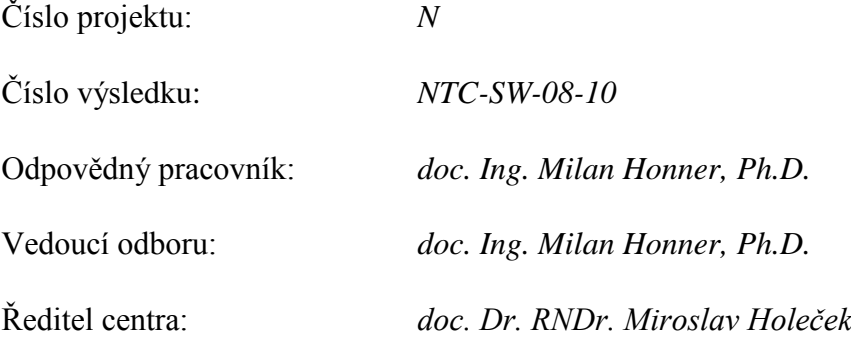

*PLZEŇ, PROSINEC 2010*

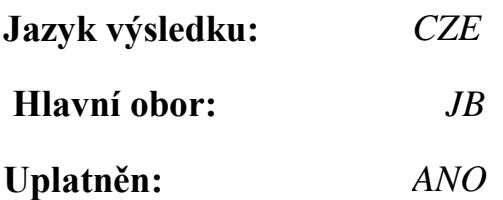

#### **Název výsledku česky:**

*SLQT 2010 - Software pro numerické vyhodnocení tepelné vodivosti povlaků a tenkých vrstev metodou LQT*

#### **Název výsledku anglicky:**

*SLQT 2010 - Software for numerical evaluation of thermal conductivity of coatings and thin layers using LQT method*

#### **Abstrakt k výsledku česky:**

*Software SQLT je vyvinut pro numerické vyhodnocení tepelné vodivosti povlaků a tenkých vrstev metodou LQT. SLQT je vybaven grafickým uživatelským prostředím, které umožňuje zadání volitelných parametrů počítačového modelu metody LQT, sestavení simulačního modelu s využitím příkazů výpočetního systému Cosmos/M, výpočet přímé tepelné úlohy, načtení numerických a experimentálních dat včetně jejich následného porovnání.* 

#### **Abstrakt k výsledku anglicky:**

*The software SQLT is developed for numerical evaluation of thermal conductivity of coatings and thin layers using LQT method. SLQT is equipped with graphical user interface that enables the input of optional parameters of computer model of LQT method, the compilation of simulation model using commands of computational system Cosmos/M, the computation of direct thermal task, and input of numerical and experimental data including their subsequent comparison.*

#### **Klíčová slova česky:**

*tepelná vodivost; LQT metoda; simulační model*

#### **Klíčová slova anglicky:**

*thermal conductivity; LQT method; simulation model*

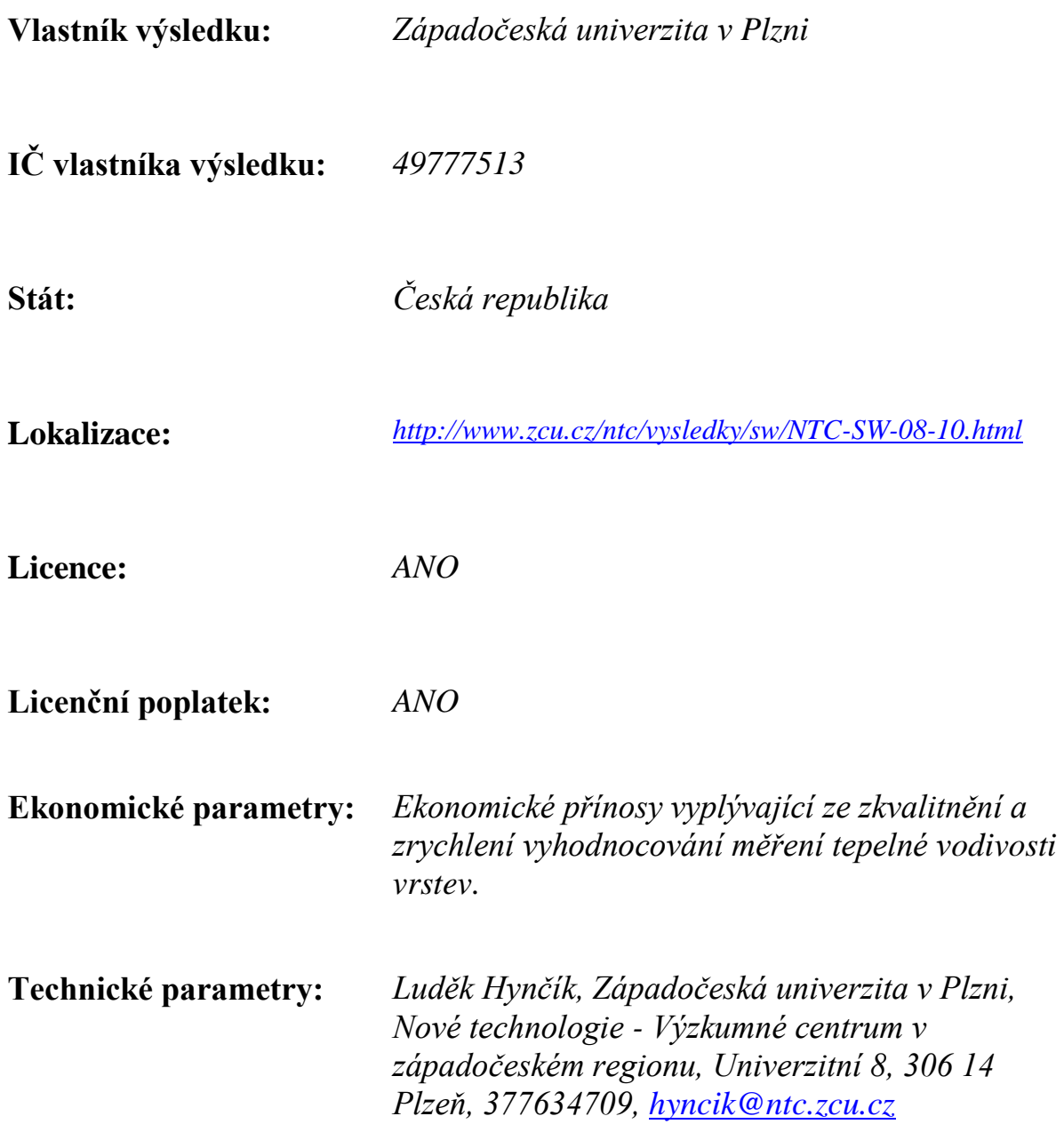

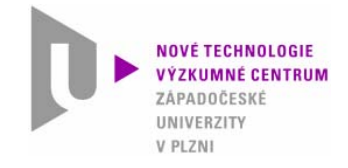

# **Autorizovaný software**

# Software pro numerické vyhodnocení tepelné vodivosti povlaků a tenkých vrstev metodou LQT

# **SLQT 2010**

Ing. Zdeněk Veselý, Ph.D.

**Termomechanika technologických procesů**

**http://ttp.zcu.cz/**

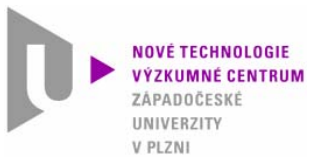

### **Anotace**

Popisuje se software SQLT, který je vyvinut pro numerické vyhodnocení tepelné vodivosti povlaků a tenkých vrstev metodou LQT. SLQT je vybaven grafickým uživatelským prostředím, které umožňuje zadávání volitelných parametrů počítačového modelu metody LQT, sestavení simulačního modelu s využitím příkazů výpočetního systému Cosmos/M <sup>a</sup> spuštení výpočtu přímé tepelné úlohy ve výpočetním systému Cosmos/M. Následně software SLQT umožňuje načtení výsledkových numerických dat z počítačového modelu a experimentálních dat z měření za účelem jejich vzájemného porovnání.

**Termomechanika technologických procesů**

**http://ttp.zcu.cz/**

**NOVÉ TECHNOLOGIE** V PLZNI

### **Obsah**

#### **1. Metoda LQT**

- 1.1 Základ metody
- 1.2 Měřicí část
- 1.3 Vyhodnocovací část

#### **2. Vývojová prostředí SLQT**

- 2.1 Vývojová prostředí
- 2.2 Programovací prostředí Visual C++ 2010 Express
- 2.3 Výpočetní prostředí Cosmos/M

#### **3. Popis SLQT**

- 3.1 Struktura programu
- 3.2 Instalace a spuštění

#### **4. Hlavní funkce SLQT**

- 4.1 Spuštění a načtení parametrů ze skriptového souboru
- 4.2 Příprava úlohy geometrie
- 4.3 Příprava úlohy výpočetní síť
- 4.4 Příprava úlohy podmínky jednoznačnosti
- 4.5 Příprava úlohy materiálové vlastnosti
- 4.6 Příprava úlohy rozměrová analýza
- 4.7 Řešení úlohy výpočet
- 4.8 Zpracování výsledků úlohy příprava dat
- 4.9 Zpracování výsledků úlohy vyhodnocení
- 4.10 Informace princip LQT
- 4.11 Ukončení programu

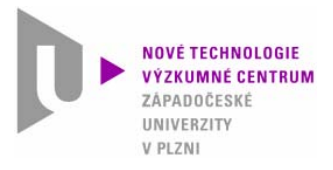

# **1. Metoda LQT**

1.1 Základ metody

Laserová termografická metoda (LQT) je kvazistatická bezkontaktní metoda umožňující stanovení tepelné vodivosti vrstev. Tepelným zdrojem je záření kontinuálního laseru, které dopadá na vzorek. Rozložení teploty je souběžně <sup>m</sup>ěřeno termovizní kamerou.

Ohřev vzorků je proveden se stejnými parametry (výkon laseru, doba působení, průměr svazku, stejné počáteční a okrajové podmínky) nejdříve pro samotný substrát, jehož tepelně fyzikální vlastnosti jsou známé, a následně pro substrát se zkoumanou vrstvou. Oba dva substráty musí být ze stejného materiálu a musí mít stejný tvar a rozměry. S ohledem na požadavek stejných parametrů je na zkoumané povrchy obou vzorků nanesena tenká vrstva referenční barvy, která zajišťuje stejnou pohltivost laserového záření i stejnou (vysokou) emisivitu v oblasti infračerveného záření (zejména v oblasti vlnových délek termovizní kamery).

Z rozdílů mezi naměřenými povrchovými teplotami pro samotný substrát a substrát s vrstvou je vyhodnocována tepelná vodivost měřené vrstvy.

**Termomechanika technologických procesů**

**http://ttp.zcu.cz/**

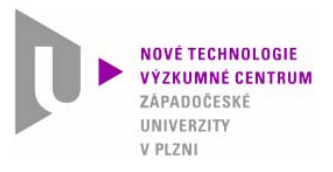

# **1. Metoda LQT**

### 1.2 Měřicí část

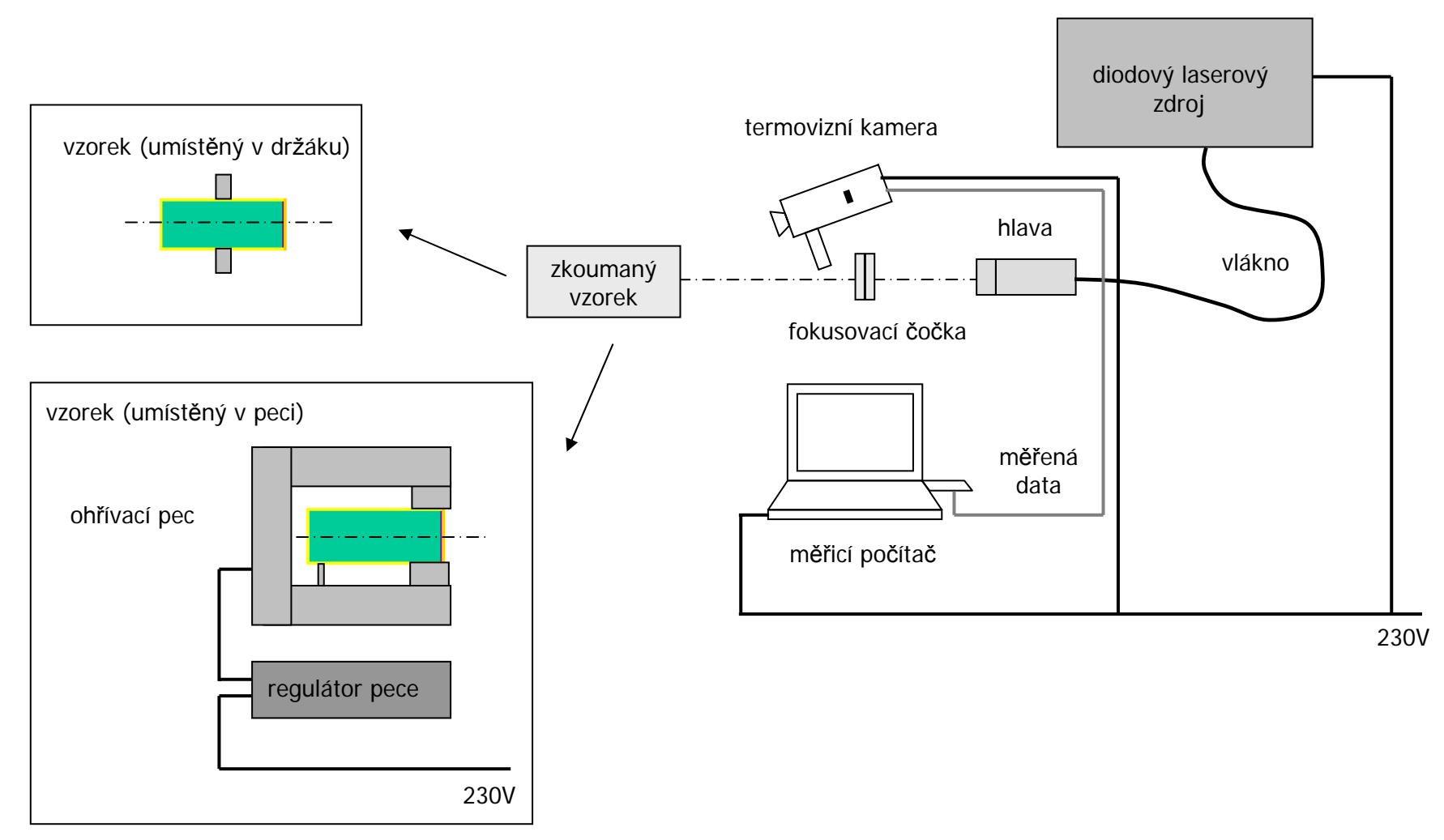

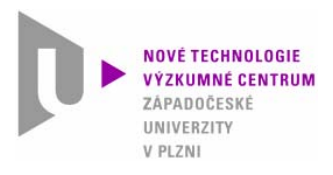

## **1. Metoda LQT**

1.3 Vyhodnocovací část

Působením laserového záření na povrch dochází v místě dopadu záření nejdříve k rychlému nárůstu teploty. Po určitém čase nastává kvazistatický režim, teplota je téměř konstantní nebo se mění velmi pozvolna. Naměřený rozdíl teploty pro samotný substrát a substrát s vrstvou je v oblasti kvazistatického režimu způsoben zejména rozdílnou tepelnou vodivostí vrstvy oproti substrátu.

Prvním krokem ve stanovení tepelné vodivosti vrstvy je nalezení okrajových podmínek procesu. Ty jsou zjištěny řešením nepřímé úlohy pro substrát, jehož tepelně fyzikální vlastnosti jsou známé. Druhým krokem je použití nalezených parametrů pro řešení nepřímé úlohy pro substrát s vrstvou. Hodnota tepelné vodivosti je nastavována tak, aby vypočtené průběhy teploty v definovaných místech na povrchu vzorku byly v oblasti kvazistatického režimu shodnés naměřenými průběhy. Nepřímá úloha nalezení tepelné vodivosti je tak řešena postupným sledem úloh přímých.

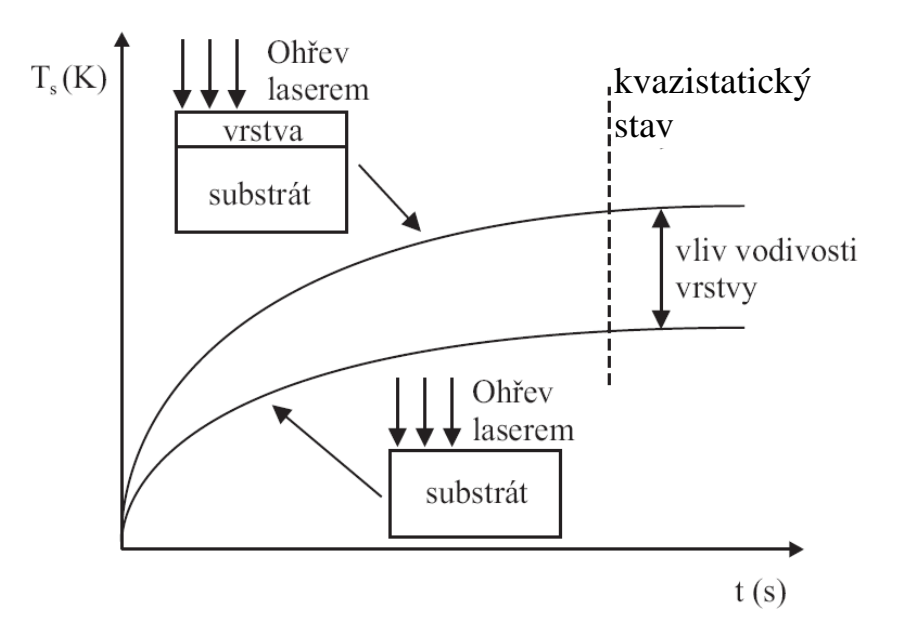

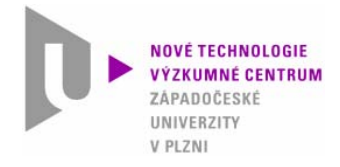

# **2. Vývojová prostředí SLQT**

2.1 Vývojová prostředí

#### •**Grafické <sup>u</sup>živatelské rozhraní (GUI) je vytvořeno v prostředí Visual C++ 2010 Express**

Visual C++ 2010 Express je integrované prostředí pro tvorbu aplikací pro MS Windows. Je založeno na objektově orientovaném programování v jazyce C++. Pro tvorbu aplikací a grafického <sup>u</sup>živatelského prostředí je možné použití knihoven, např. wxWidgets.

#### •**Výpočetní část programu je vytvořena ve výpočetním systému Cosmos/M**

Cosmosm/M je numerický systém a programovací prostředí pro analýzy metodou konečných prvků. Systém je původní produkt firmy SRAC (Structural Research & Analysis Corporation), která je v současné době jednou z divizí společnosti Dassault Systemes S.A. (SolidWorks).

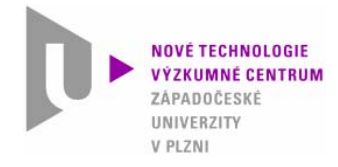

# **2. Vývojová prostředí SLQT**

2.2 Programovací prostředí Visual C++ 2010 Express

#### **Hlavní charakteristiky programovacího systému Visual C++ 2010 Express:**

- "High-level" programovací jazyk pro obecné programování
- Použití a tvorba komponent, možnost importu komponent třetích stran
- Kompilace do jednoduchého spustitelného programu (exe)
- Předností je pokročilý debugger pro ladění vytvářených aplikací

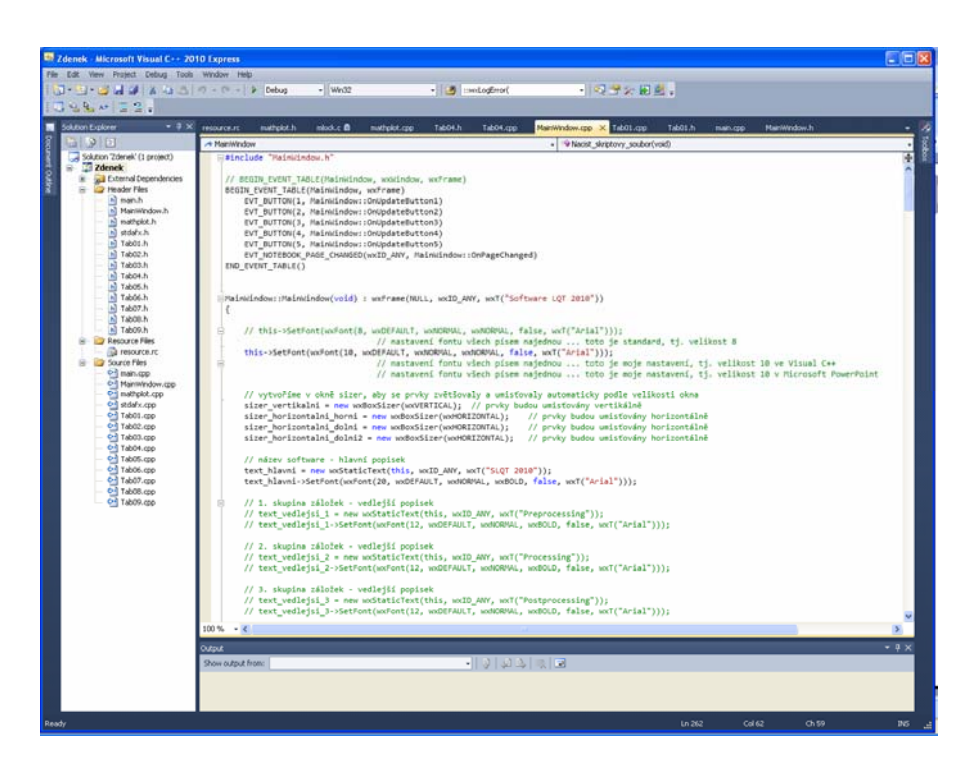

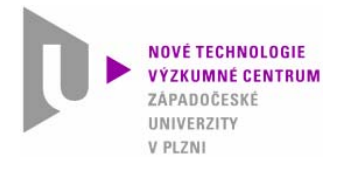

# **2. Vývojová prostředí SLQT**

2.3 Výpočetní prostředí Cosmos/M

**Cosmos/M je modulární výpočetní systém s grafickým uživatelským rozhraním (GUI) jehož hlavní součásti a charakteristiky jsou:**

- **Preprocesor**  je integrován v GUI Geostar. Umožňuje kompletní přípravu úlohy (geometrie, vlastnosti, MKP síť apod.). Lze využít interaktivního grafického prostředí, menu, ikonového menu nebo příkazové řádky.
- **Procesor** samostatné moduly pro provedení vlastní analýzy (řešiče). Spouští se z Geostaru, počet a možnosti modulů jsou dány typem licence.
	- Strukturní analýzu (lineární i nelineární)
	- Tepelnou analýzu (včetně sdružených tepelněmechanických úloh)
	- Další analýzy (dynamická, únavová, elektromagnetická, ...)
- **Postprocesor** je integrován v GUI Geostar. Umožňuje načtení výsledků analýzy a její numerické nebo grafické zobrazení.
- **Nástroje pro export a import** načtení geometrie, uložení výsledků apod.
- **Využití skriptů** možnost provedení kompletní analýzy pomocí programového kódu (včetně zadání geometrie,

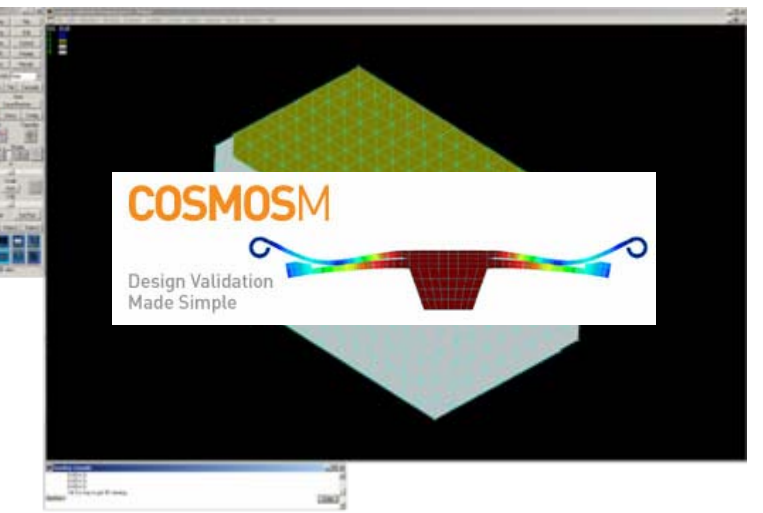

tvorby sítě <sup>a</sup>ž po export výsledků). V kódu lze využívat proměnné parametry, cykly, podmínky apod. Možnost využití skriptů je významnou vlastností systému Cosmos/M.

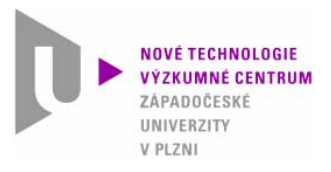

### **3. Popis SLQT**

### 3.1 Struktura programu 1/2

#### **Program SLQT** je funkčně rozdělen na dvě části – **výpočetní část** <sup>a</sup>**uživatelské rozhraní**.

**Výpočetní část** zahrnuje vytvořený popis simulačního modelu procesu ohřevu vzorku při LQT metodě formou skriptu v textovém souboru. Tento popis využívá příkazy systému Cosmos/M. Celý skript (skriptový soubor) lze spustit v systému Cosmos/M a podle příkazů v něm zapsaných se automaticky provede tvorba geometrie modelu, výpočetní sítě, přiřazení počátečních a okrajových podmínek, nastavení parametrů výpočtu, provedení výpočtu a uložení příslušných výsledkových dat. K běhu výpočetní části programu SLQT je potřeba mít na počítači nainstalovaný výpočetní software Cosmos/M.

Popis struktury skriptového souboru a funkcí jednotlivých jeho částí není pro uživatele potřebný, z tohoto důvodu zde není uváděn. Simulační model LQT metody je vytvořen se snahou o maximální parametrizovatelnost. Pro uživatele potřebné parametry simulačního modelu (tzv. vybrané parametry) jsou modifikovatelné právě z uživatelského rozhraní, kde je též nastíněna jejich funkce.

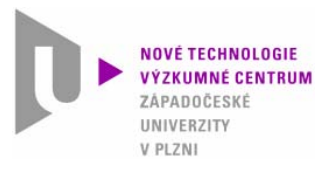

## **3. Popis SLQT**

3.1 Struktura programu 2/2

**Uživatelské rozhraní** pracuje se skriptovým souborem. Pomocí <sup>u</sup>živatelského rozhraní je možné snadným způsobem zadávat a modifikovat vybrané parametry simulačního modelu. Z uživatelského rozhraní je možné též spustit výpočetní systém Cosmos/M a spustit v něm provádění skriptového souboru. Pro vyhodnocení disponuje program SLQT možností načíst experimentální data z ohřevu vzorku a provést jejich úpravu, dále načíst výsledková data ze simulačního modelu. Dle porovnání experimentálních dat a vybraných modelových dat je následně možné upravit parametry simulačního modelu a provést nový výpočet. Cyklickým postupem je tak možné řešit nepřímou úlohu nalezení tepelné vodivosti měřené vrstvy postupným řešením úloh přímých.

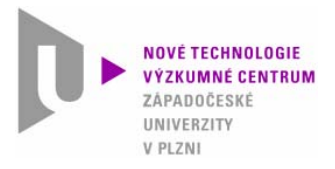

# **3. Popis SLQT**

3.2 Instalace a spuštění

**Software SLQT** je přeložen do formy spustitelného souboru (exe) pro platformu Windows. Program se spouští standardním způsobem přímo, není potřeba instalovat. Má svůj inicializační soubor, ve kterém je uveden název skriptového souboru, se kterým bude SLQT pracovat.

Pro vlastní běh programu není potřeba instalovat žádné dodatečné ovladače nebo knihovny, podmínkou běhu programu je instalace výpočetního systému Cosmos/M.

Software SLQT je šířen v adresáři, který obsahuje soubory:

slqt\_2010.exe; slqt\_2010.ini; soubory s obrázky, které se využívají v SLQT; soubory s knihovnami, které potřebuje k běhu SLQT (neinstalují se); vlastní skriptový soubor s popisem simulačního modelu LQT metody.

Samozřejmou podmínkou je mít v souboru připravená experimentální data z LQT metody.

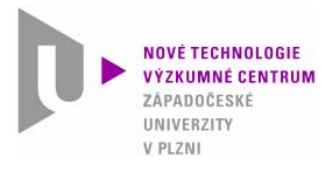

# **4. Hlavní funkce SLQT**

### 4.1 Spuštění a načtení parametrů ze skriptového souboru

Po spuštění software SLQT dotazuje uživatele, zda se má použít přednastavený název skriptového souboru (uložený v slqt\_2010.ini), nebo zda chce zadat název jiného skriptového souboru. Pokud <sup>u</sup>živatel změní název skriptového souboru, je nový název uložen do inicializačního souboru slqt\_2010.ini a je v příštím běhu programu rovnou nabídnut.

Po výběru (odsouhlasení přednastaveného) skriptového soubou, je tento skriptový soubor zpracován a jsou načteny aktuální hodnoty vybraných (volitelných) parametrů simulačního modelu LQT metody. Tyto aktuální hodnoty jsou zobrazeny v jednotlivých záložkách programu, kde je možné je modifikovat.

Pro lepší orientaci jsou jednotlivé záložky programu SLQT seskupeny do tří oblastí: Preprocessing, Processing, Postprocessing a Informace.

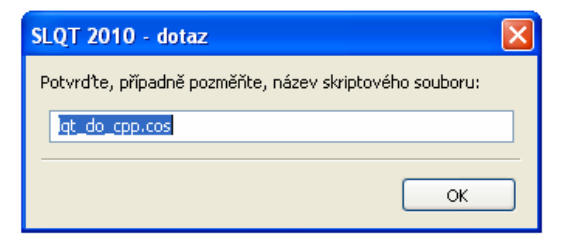

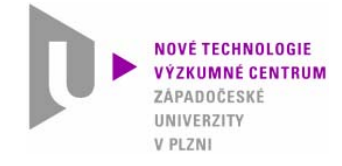

### **4. Hlavní funkce SLQT**

### 4.2 Příprava úlohy - geometrie

#### Skupina záložek Preprocessing – záložka Geometrie.

Zde je možné zadávat volitelné parametry pro geometrii modelu. Model je tvořen osově symetrický.

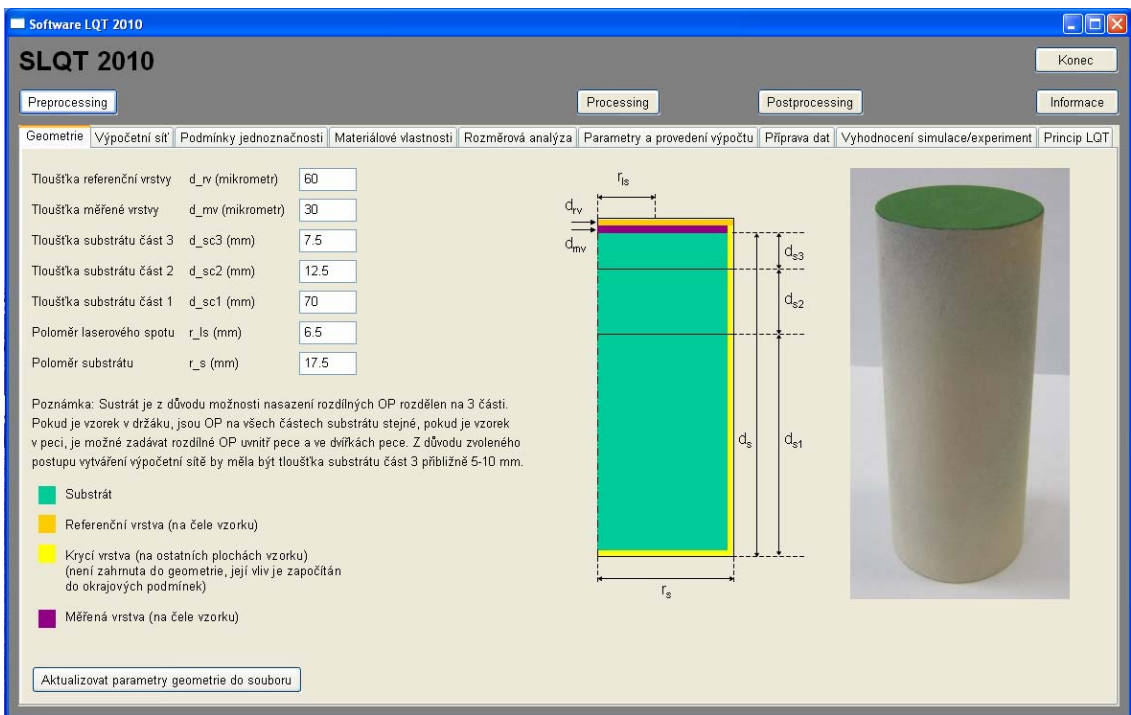

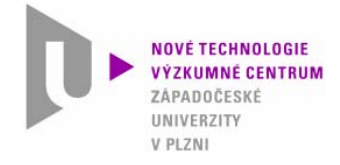

## **4. Hlavní funkce SLQT**

4.3 Příprava úlohy – výpočetní síť

Skupina záložek Preprocessing – záložka Výpočetní síť.

Zde se zadávají volitelné parametry pro tvorbu výpočetní sítě.

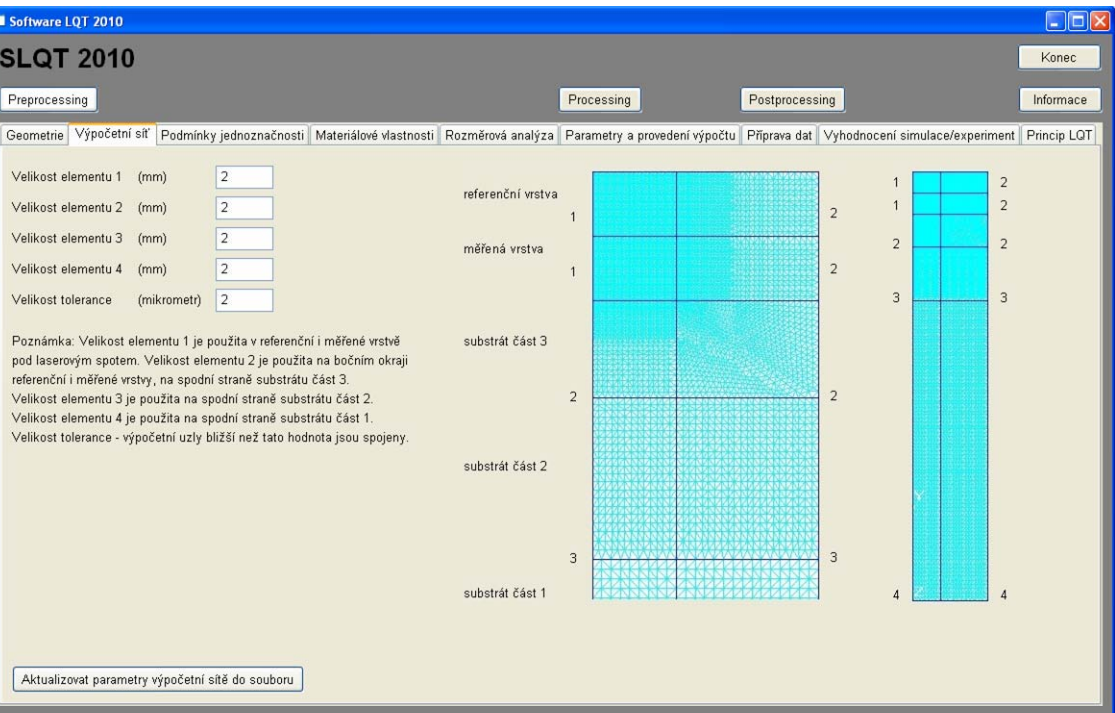

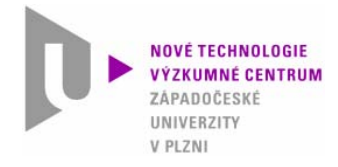

### **4. Hlavní funkce SLQT**

4.4 Příprava úlohy – podmínky jednoznačnosti

#### Skupina záložek Preprocessing – záložka Podmínky jednoznačnosti.

Zde se zadává zatěžující tepelný tok v místě laserového spotu a okrajové podmínky pro chladnutí na ostatním povrchu vzorku. Dále se specifikuje počáteční teplota vzorku.

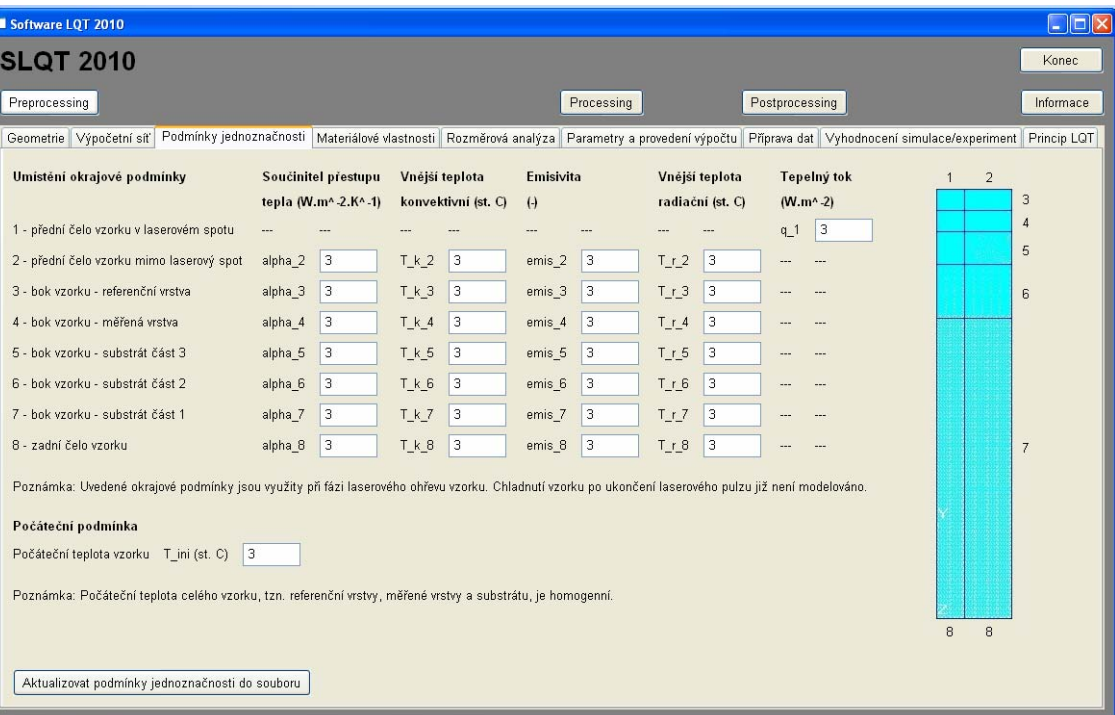

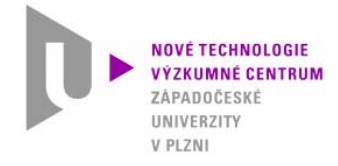

### **4. Hlavní funkce SLQT**

4.5 Příprava úlohy – materiálové vlastnosti 1/3

#### Skupina záložek Preprocessing – záložka Materiálové vlastnosti.

Zde je možné zadat teplotně nezávislé nebo teplotně závislé materiálové vlastnosti referenční vrstvy, <sup>m</sup>ěřené vrstvy a …

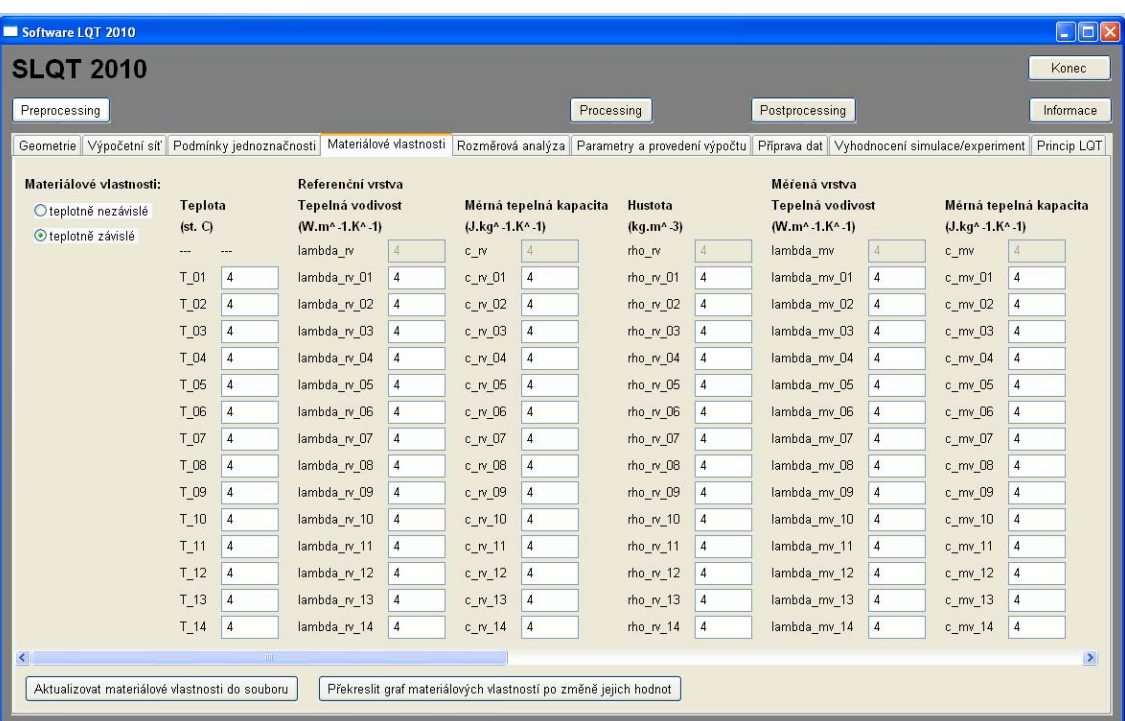

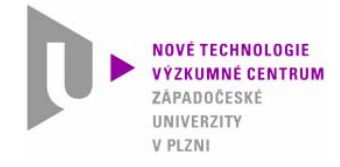

### **4. Hlavní funkce SLQT**

4.5 Příprava úlohy – materiálové vlastnosti 2/3

Skupina záložek Preprocessing – záložka Materiálové vlastnosti.

… substrátu.

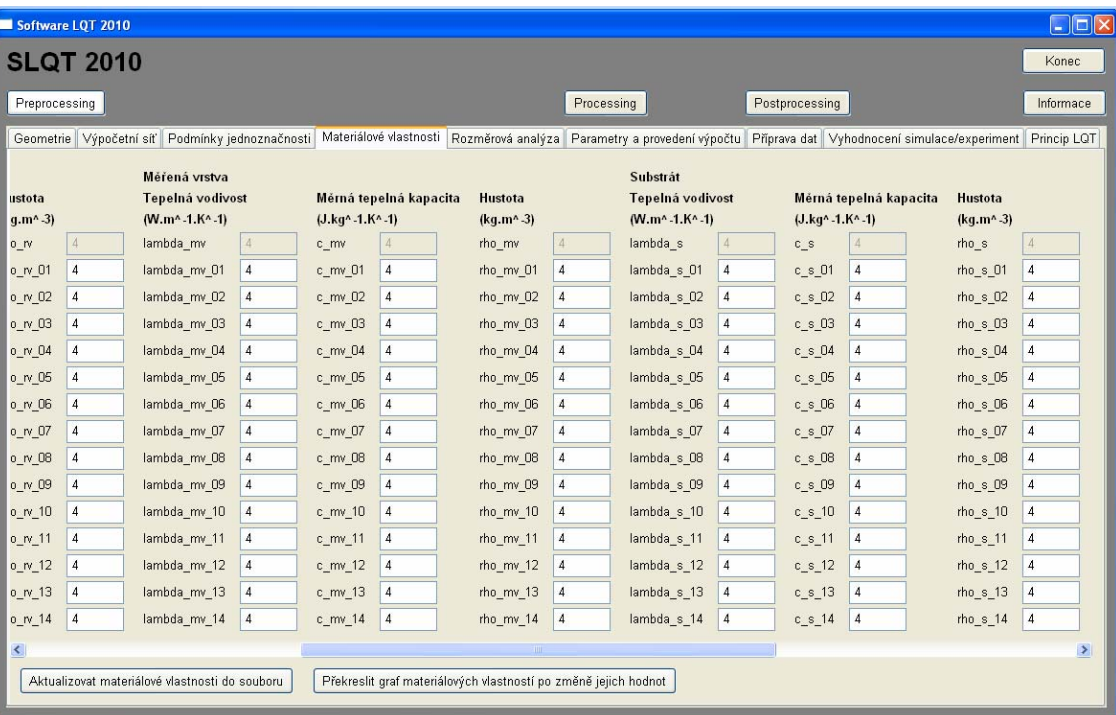

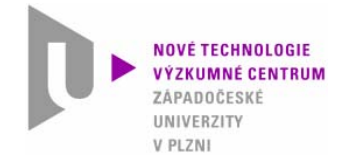

### **4. Hlavní funkce SLQT**

### 4.5 Příprava úlohy – materiálové vlastnosti 3/3

#### Skupina záložek Preprocessing – záložka Materiálové vlastnosti.

Zadané materiálové vlastnostisi lze zobrazit v grafu.

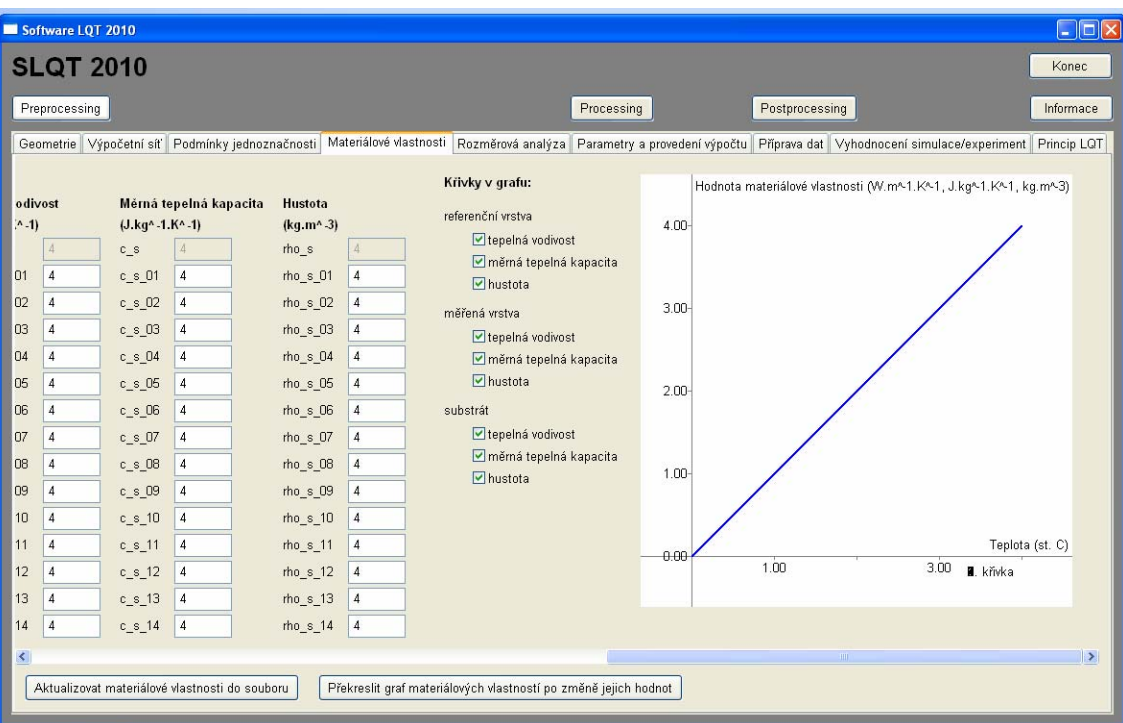

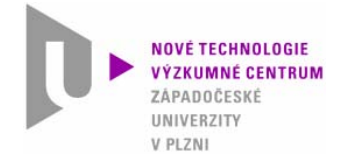

**4. Hlavní funkce SLQT**

4.6 Příprava úlohy – rozměrová analýza 1/2

#### Skupina záložek Preprocessing – záložka Rozměrová analýza.

Z důvodu možnosti využití velmi malé tloušťky referenční a měřené vrstvy je využita rozměrová analýza matematického modelu řešené úlohy k úpravě tloušťky těchto vrstev, případně i substrátu, tzv. "natažením" na větší tloušťku. Změna hodnoty měřítka délky ovlivní měřítka všech ostatních veličin.

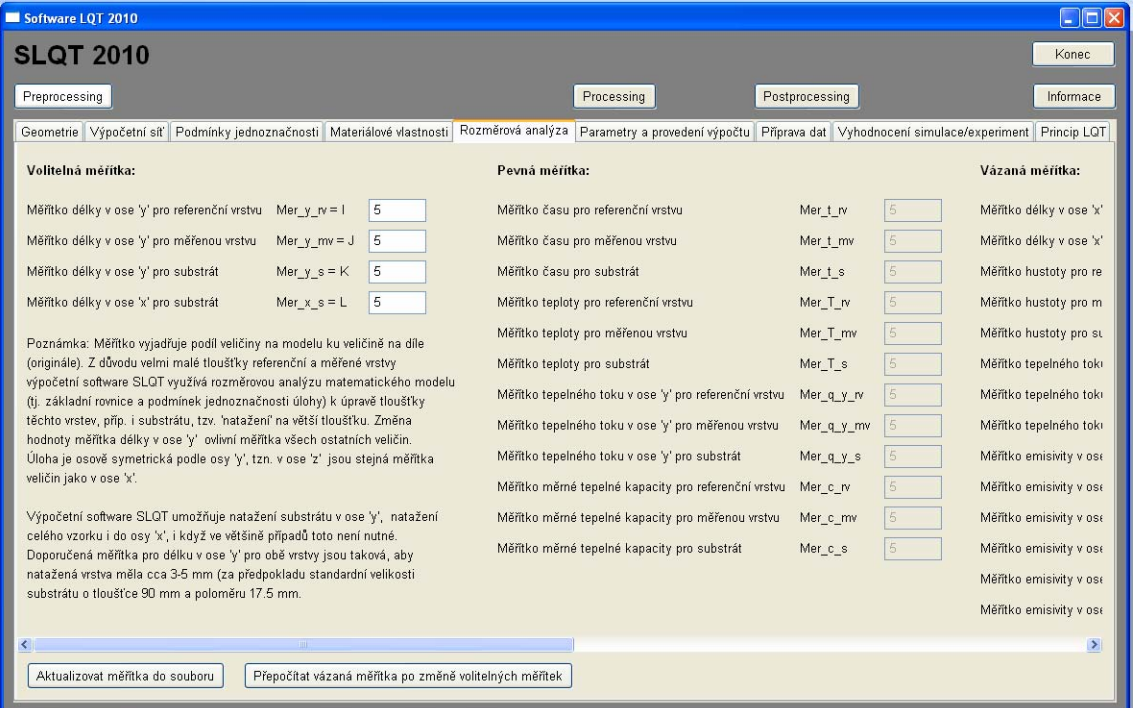

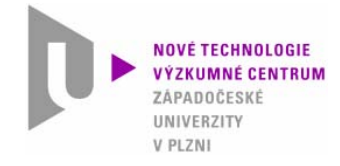

### **4. Hlavní funkce SLQT**

4.6 Příprava úlohy – rozměrová analýza 2/2

#### Skupina záložek Preprocessing – záložka Rozměrová analýza.

Měřítka veličin v úlozejsou rozdělena do tří skupin: volitelná (zadávaná), pevná (nelze měnit) a vázaná (jejich hodnota se mění na základě hodnot volitelných měřítek).

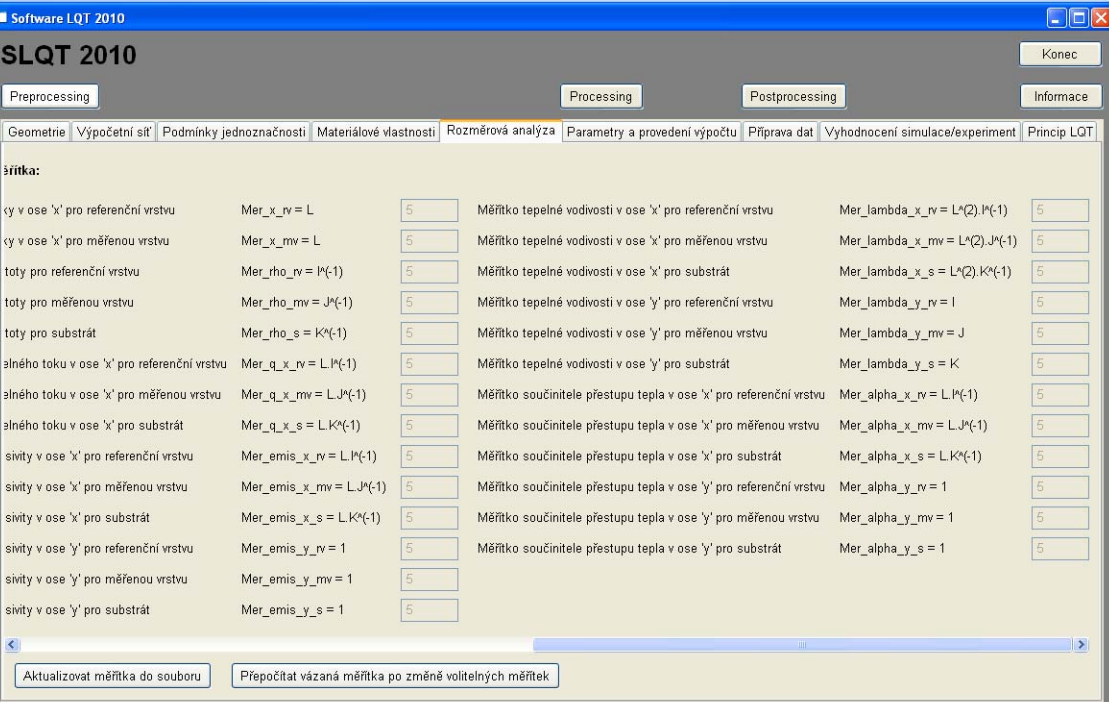

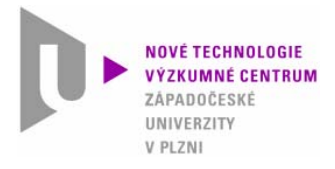

# **4. Hlavní funkce SLQT**

4.7 Řešení úlohy – výpočet

Skupina záložek Processing – záložka Parametry a provedení výpočtu.

Zde se zadávají parametry výpočtu a spouští vlastní výpočet s využitím výpočetního systému Cosmos/M.

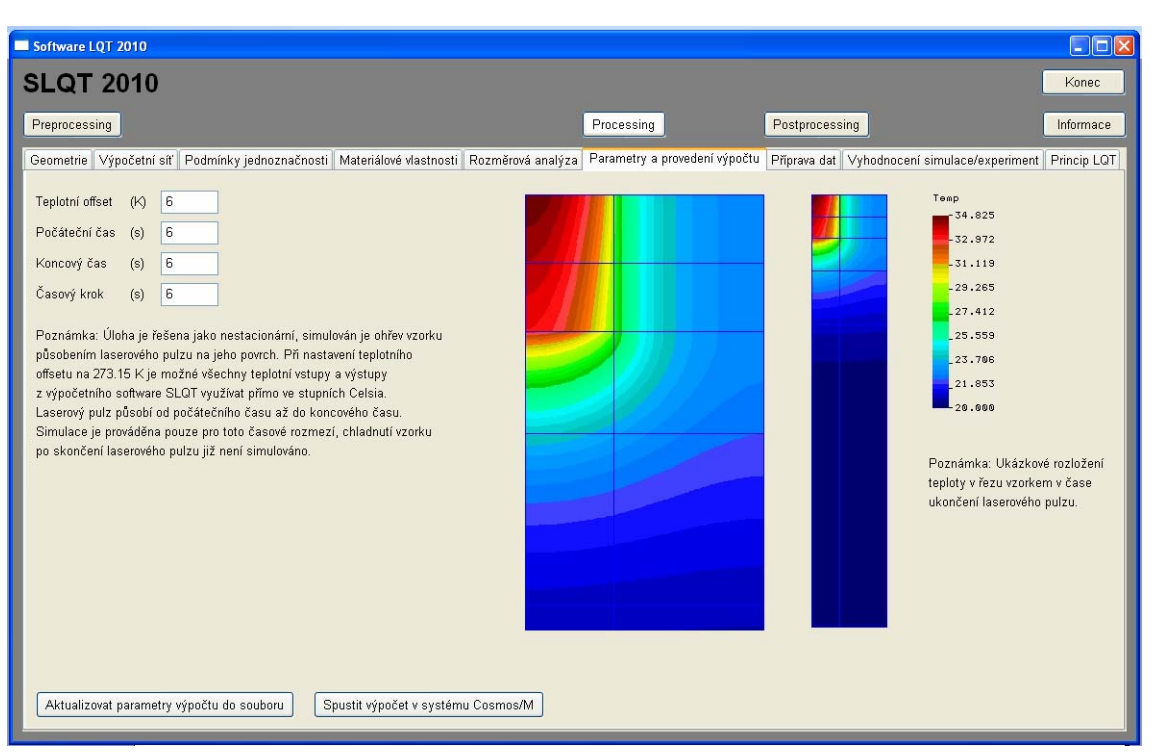

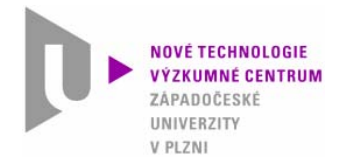

## **4. Hlavní funkce SLQT**

4.8 Zpracování výsledků úlohy – příprava dat

#### Skupina záložek Postprocessing – záložka Příprava dat.

Zde jsou načtena a připravena naměřená data získanáz experimentální části metody LQT. Dále se zde načítají vypočítaná data z počítačového modelu.

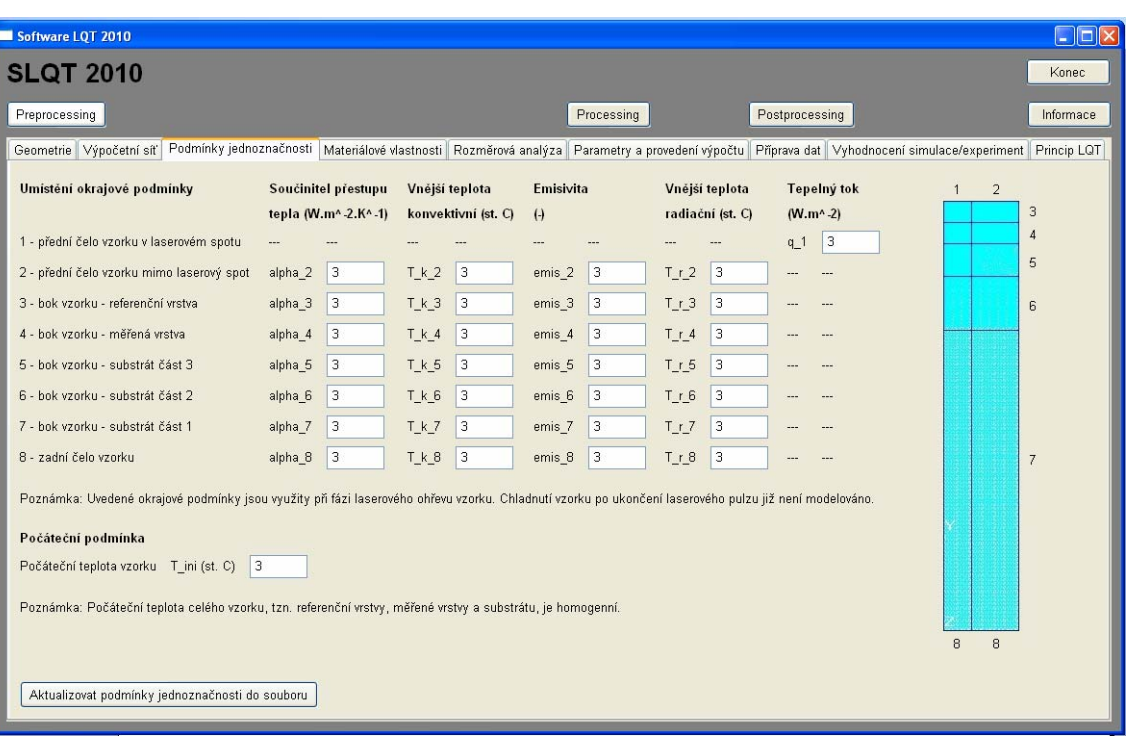

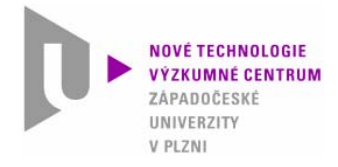

### **4. Hlavní funkce SLQT**

4.9 Zpracování výsledků úlohy – vyhodnocení 1/2

Skupina záložek Postprocessing – záložka Vyhodnocení simulace/experiment.

Zde je možné graficky porovnat shodu naměřených dat a dat získaných ze simulace.

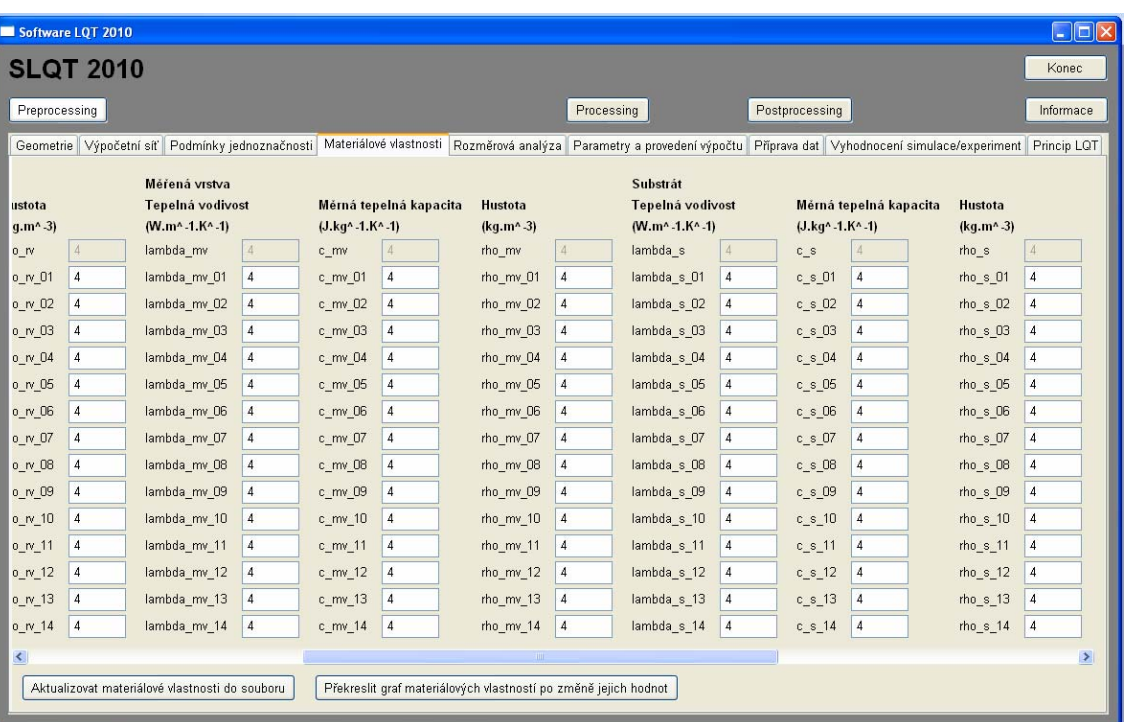

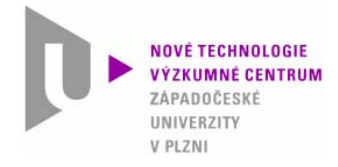

### **4. Hlavní funkce SLQT**

4.9 Zpracování výsledků úlohy – vyhodnocení 2/2

Skupina záložek Postprocessing – záložka Vyhodnocení simulace/experiment.

Dále je zde možné nechat si graficky a numericky zobrazit další doplňková data ze simulace.

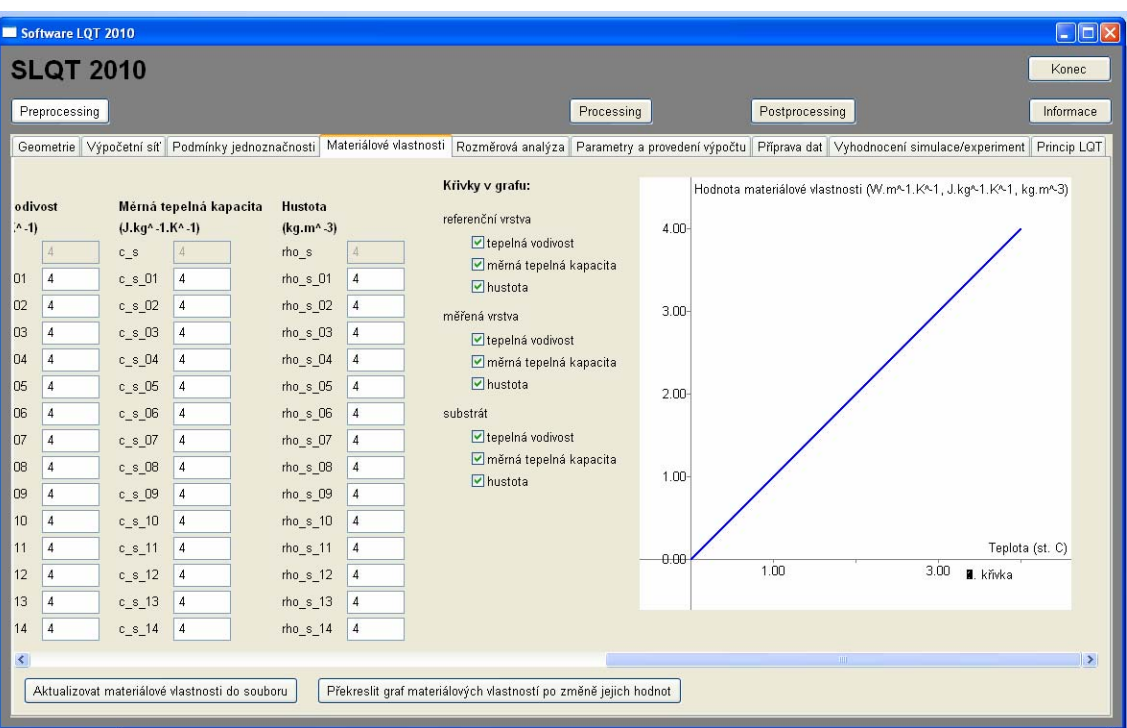

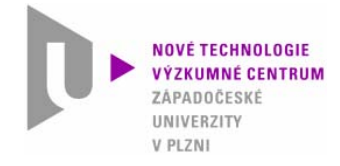

### **4. Hlavní funkce SLQT**

### 4.10 Informace – princip LQT 1/2

#### Skupina záložek Informace – záložka Princip LQT.

Zde jsou popsány základy metody LQT. Stručně je zmíněna měřicí část metody.

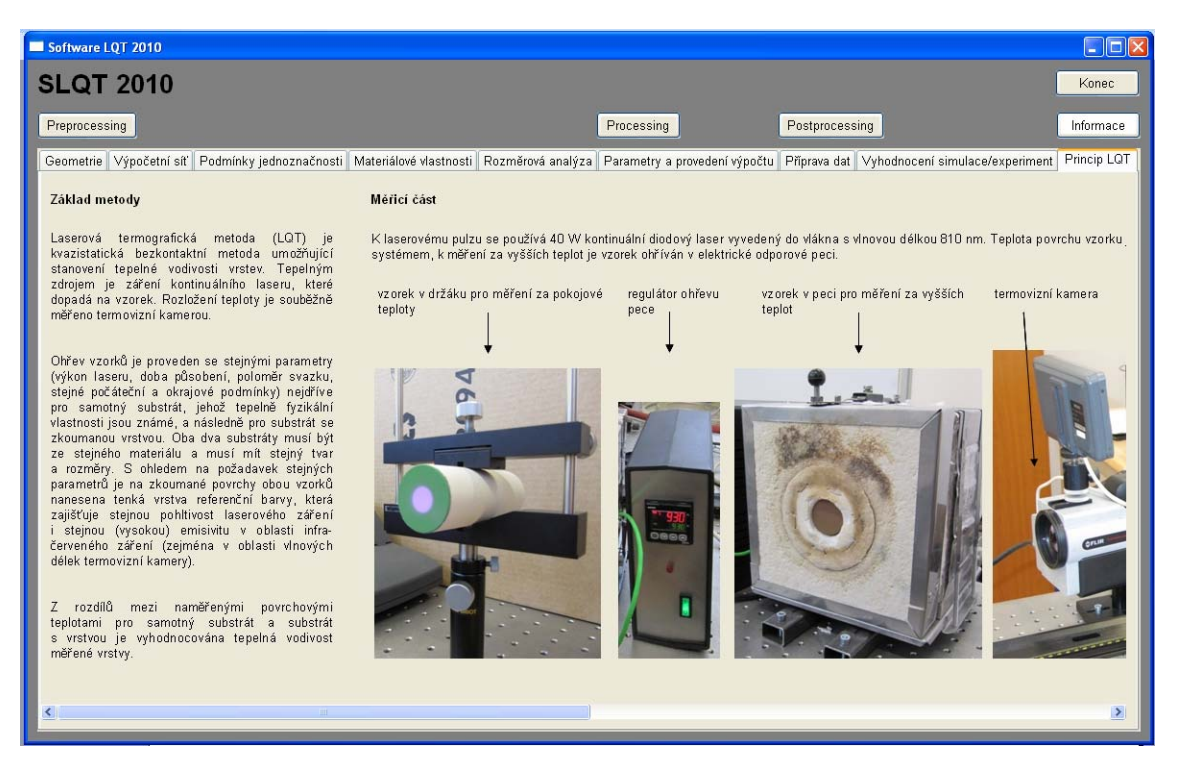

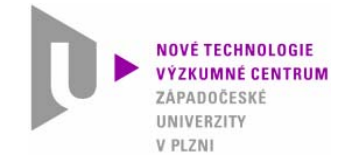

### **4. Hlavní funkce SLQT**

4.10 Informace – princip LQT 2/2

#### Skupina záložek Informace – záložka Princip LQT.

Detailně je popsána vyhodnocovací část metody a nastíněn postup při vyhodnocování tepelné vodivosti měřené vrstvy.

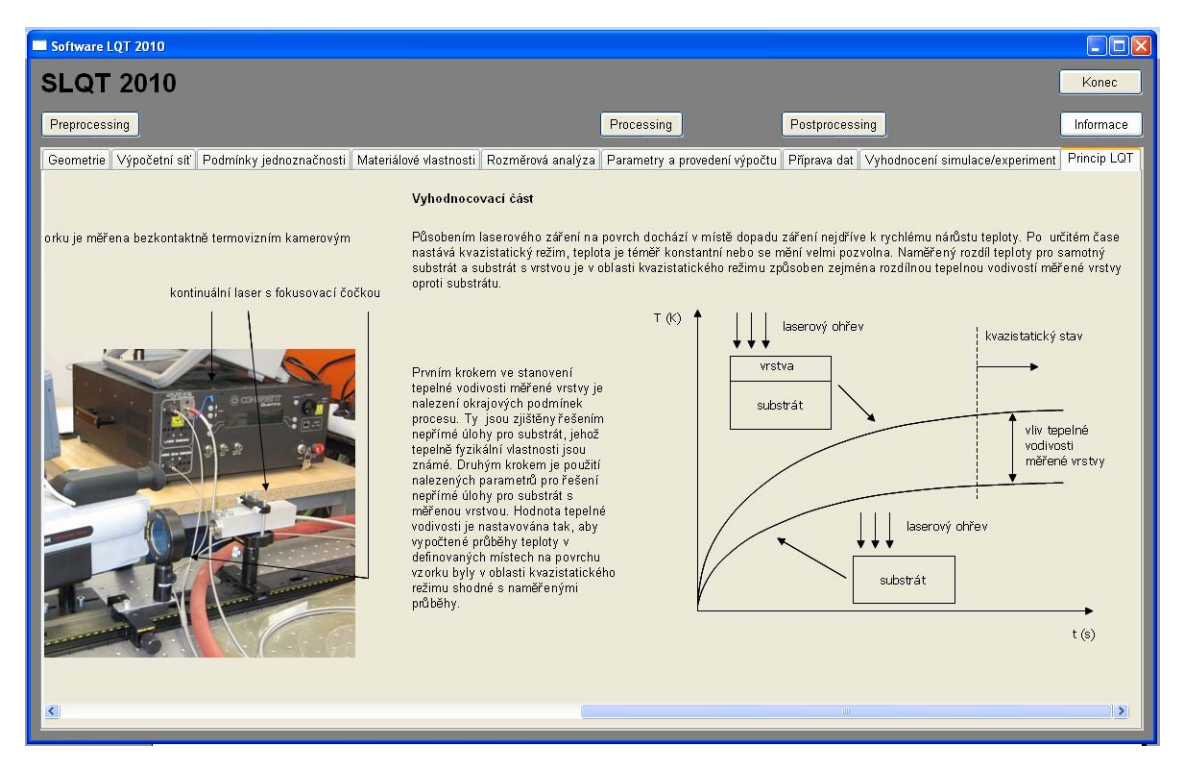

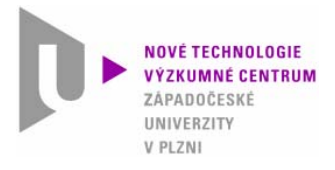

# **4. Hlavní funkce SLQT**

4.11 Ukončení programu

Ukončením programu nejsou smazány žádné soubory s výsledkovými daty.

Po ukončení vyhodnocování <sup>m</sup>ěřené vrstvy je nutné zálohovat potřebné datové soubory, neboť vyhodnocování další <sup>m</sup>ěřené vrstvy probíhá s využitím stejným datových souborů.

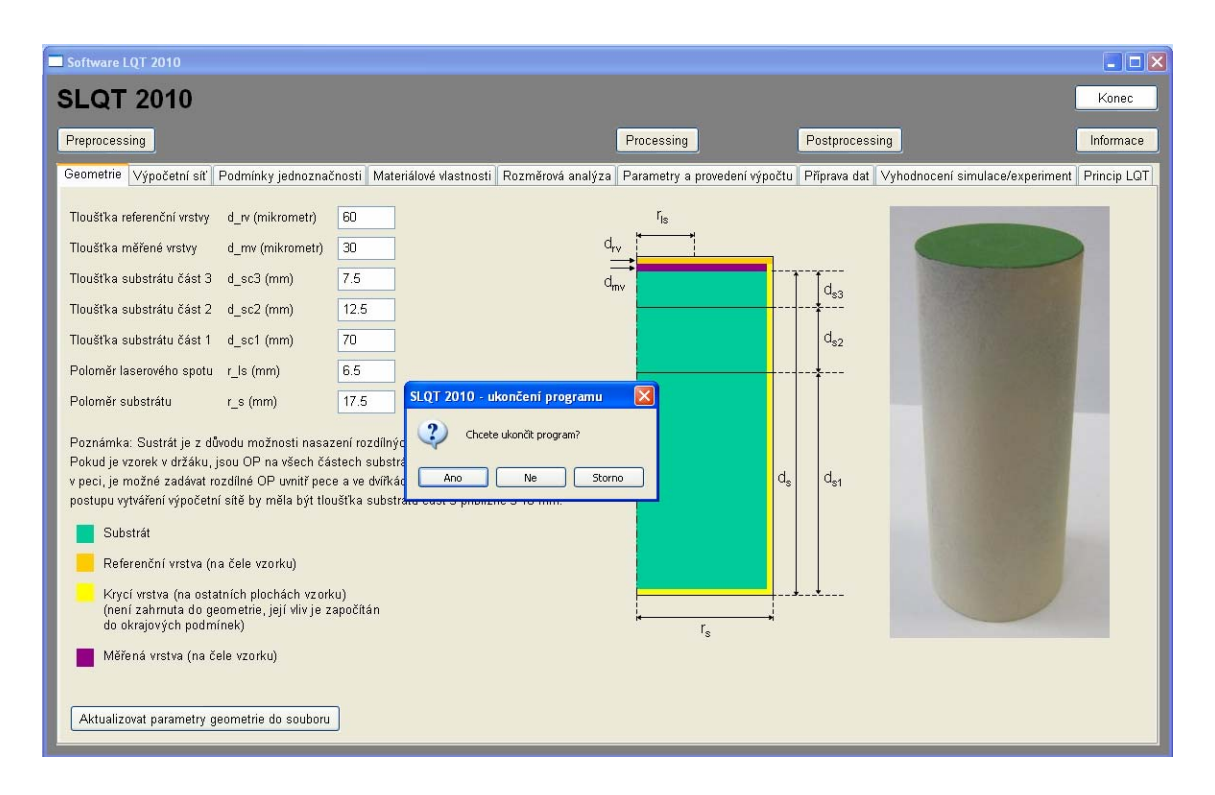